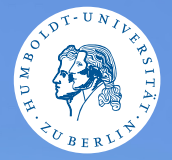

#### <span id="page-0-0"></span>HUMBOLDT-UNIVERSITÄT ZU BERLIN

# **UNIX-Crashkurs**

**Grundlegendes** 

Aaron und Markus · Tag 1 - I

#### **Contents**

## **O** [Grundlegendes](#page-2-0)

<sup>2</sup> [Umgang mit Dateien](#page-4-0)

#### <span id="page-2-0"></span>Grundlegendes

# ▶ *\$* Befehl Argumente

- ▶ Ihr befindet euch immer in einem Ordner (wie zB. im Explorer)
- ▶ Groß- und Kleinschreibung wird beachtet
- ▶ Nachfragen sind unüblich: Gesagt getan

#### Tastenkürzel

- ▶ Tab: Autovervollständigung Befehle/Dateinamen
- ▶ Pfeiltasten: Letzte Befehle blättern
- ▶ Strg + R: Letzte Befehle suchen
- ▶ Strg + C: Aktuellen Prozess abbrechen
- ▶ Strg + A: Springt an den Anfang des Befehls
- $\triangleright$  Strg + E: Springt an das Ende des Befehls

#### <span id="page-4-0"></span>Kurzüberblick Dateisystem

Alle Dateien und Verzeichnisse sind in einem (nicht in mehreren) Verzeichnisbaum eingebunden:

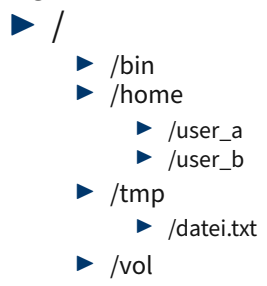

#### Dateipfadbefehle

### $\triangleright$  \$ pwd Zeigt den momentanen Ordner  $\triangleright$   $\zeta$  is Listet Inhalt eines Ordners ► \$ cd Zielpfad Wechselt den Ordner

#### Dateibefehle I

- ▶ \$ mv Quellpfad Zielpfad Verschiebt Ziel
- ▶  $$$  cp Quellpfad Zielpfad Kopiert Ziel
- ▶ \$ rm Dateipfad Löscht Datei/Ordner
- ▶ \$ mkdir Zielpfad Erstellt einen neuen Ordner